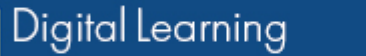

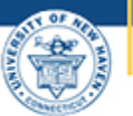

 $\overline{(\ }$ 

## University of New Haven

## **Accessing Your Class Zoom Meetings**

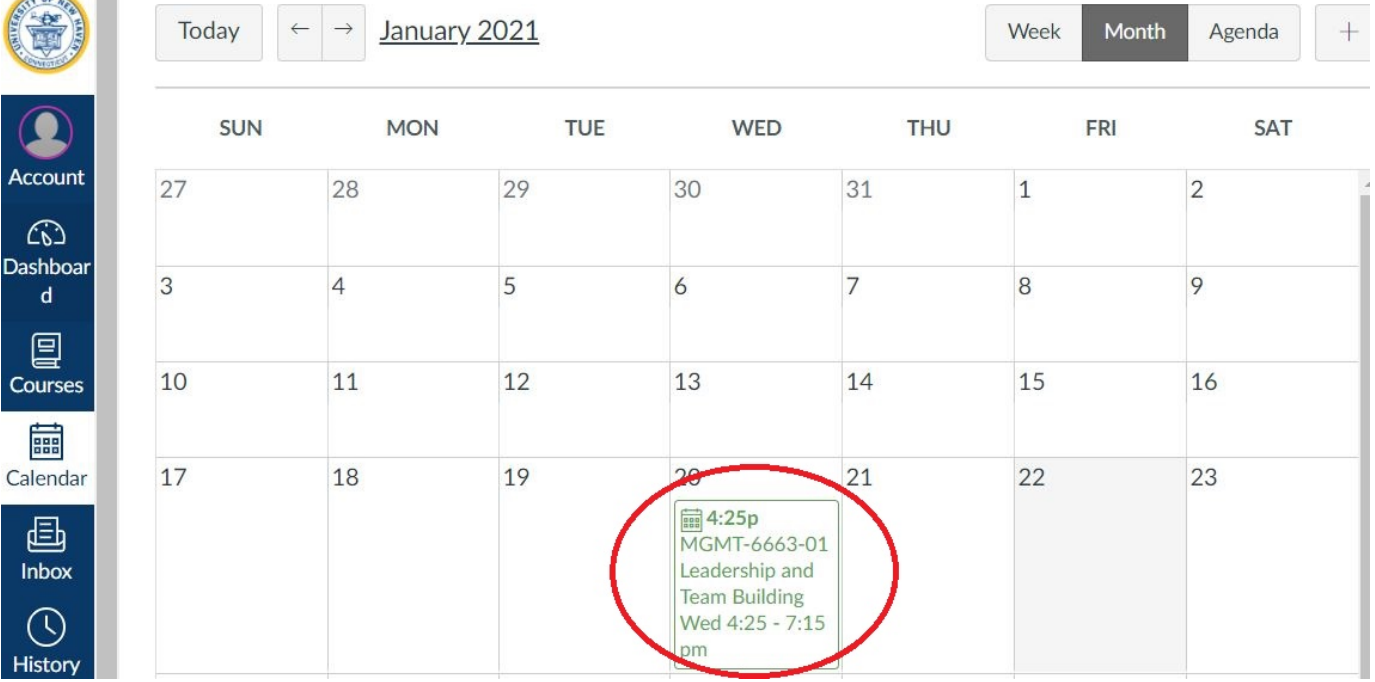

**3 Click** on the join meeting link.

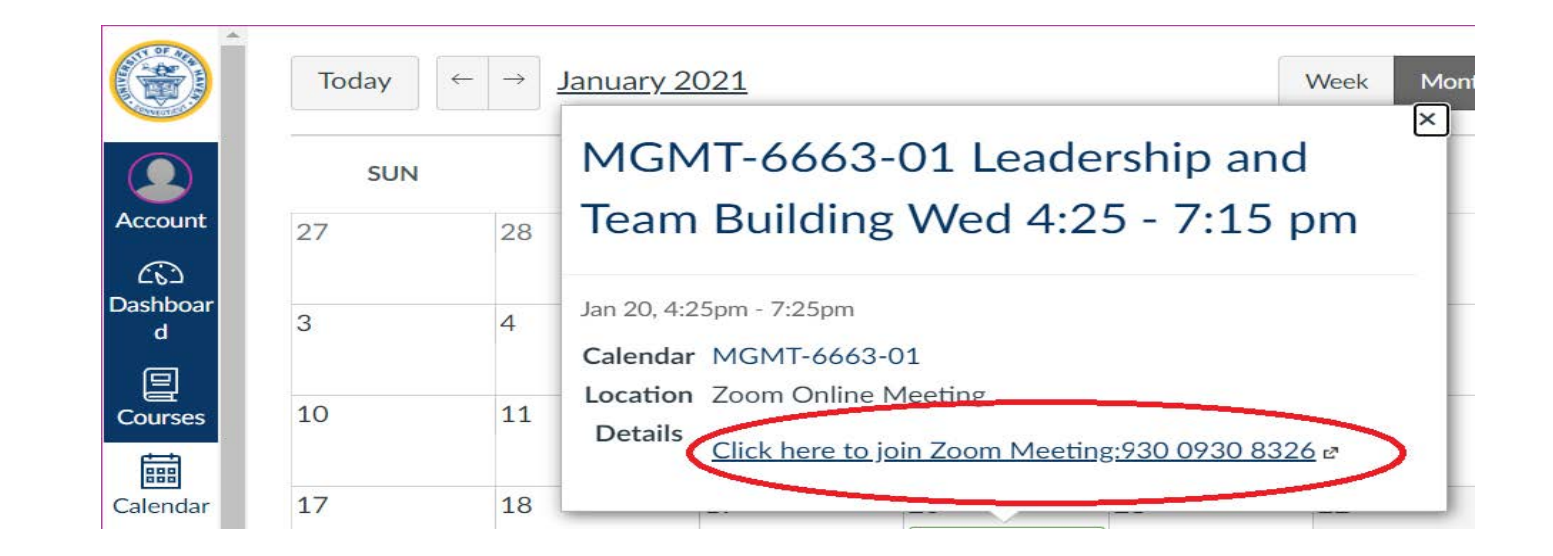

**Click** on the link for the meeting you would like to join. **2**

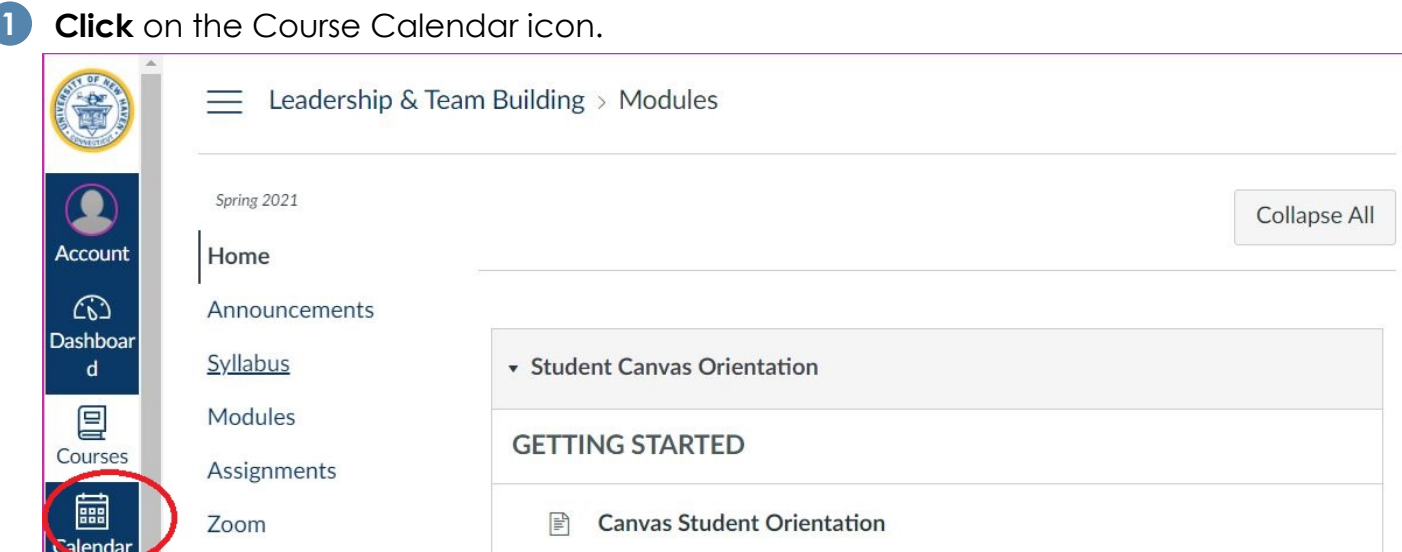

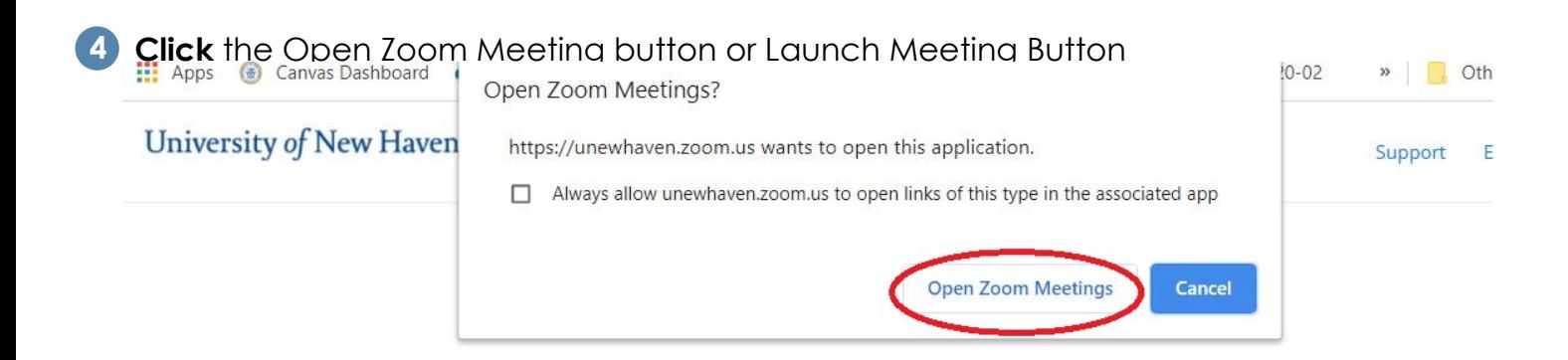

Click Open Zoom Meetings on the dialog shown by your browser

If you don't see a dialog, click Launch Meeting below

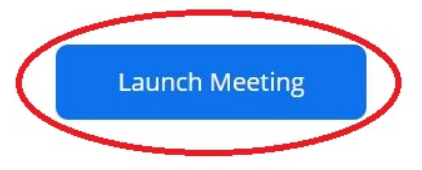